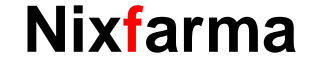

# **Butlleti Setmanal**

**SIGNAR RECEPTES O ENVASOS** 

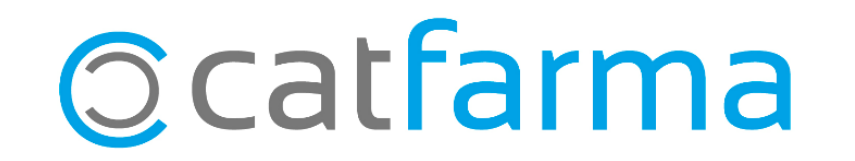

Quan es realitza la signatura de receptes, en la pantalla '**Signatura de lots de receptes'**, és possible escollir entre fer la comptabilització total per **nombre de receptes** o per **nombre d'envasos** (cupons).

Això és interessant tenir-ho en compte si s'han dispensat dos envasos en una mateixa recepta, com és el cas de les mascaretes que ara es poden dispensar dues unitats amb el mateix codi de recepta. En aquest cas el número total de receptes serà menor al número total d'envasos.

2

A continuació veurem un exemple.

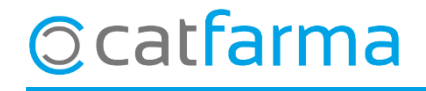

· Al entrar per primer cop a la pantalla de signatura electrònica, sempre surten les receptes comptabilitzades:

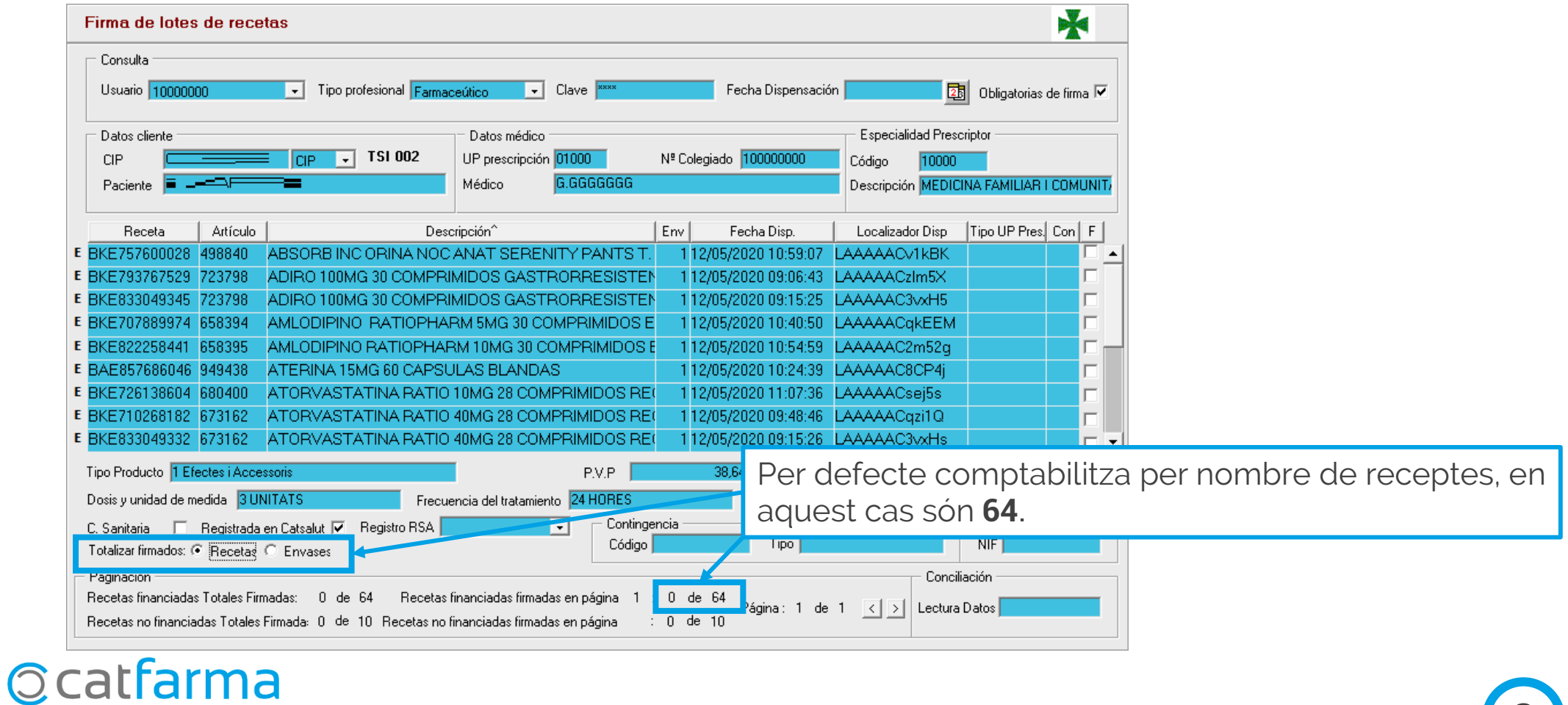

3

· Però també és possible comptabilitzar per envasos dispensats (cupons) en comptes de fer-ho per receptes:

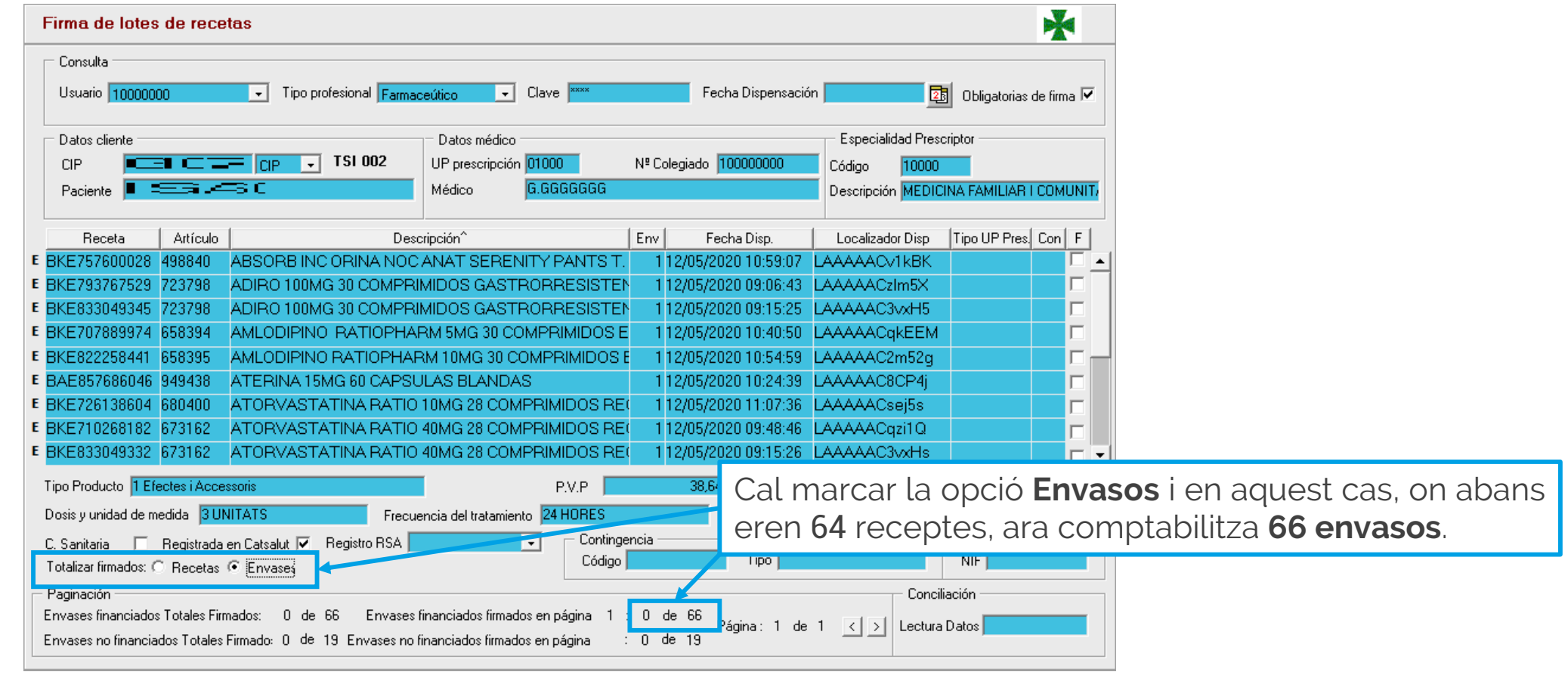

**Ocatfarma** 

4

· Les 19 que s'indiquen a la part inferior, són aquelles en que el client ha pagat l'import íntegre. En aquest total estan incloses les mascaretes de prevenció COVID amb aportació del 100%.

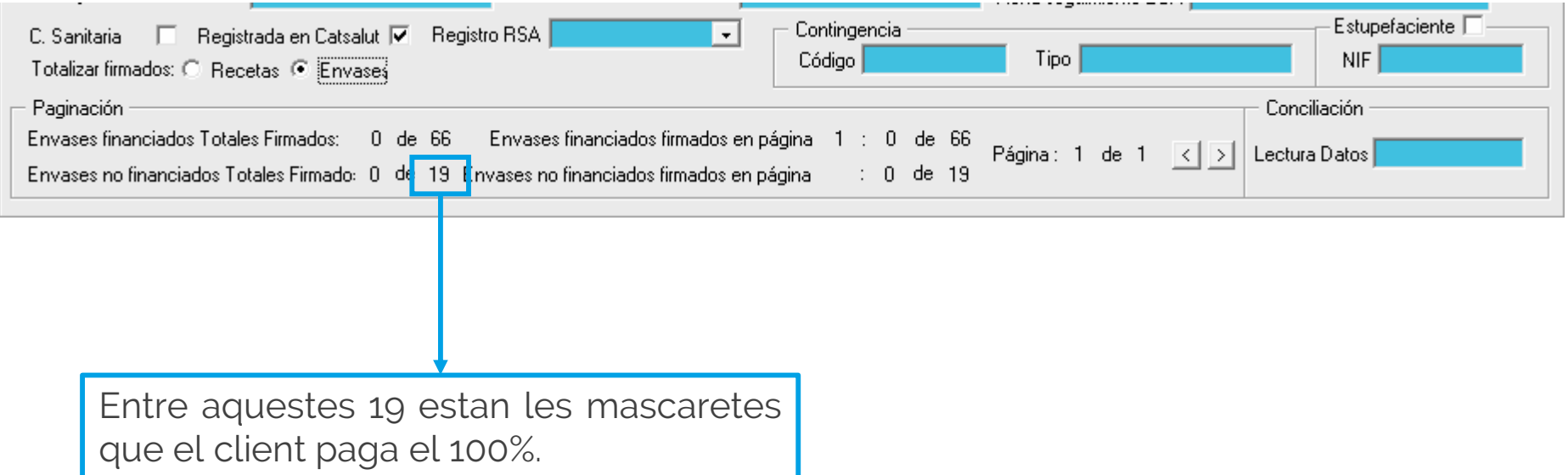

5

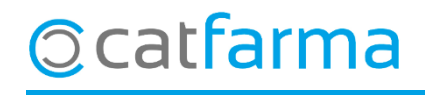

divendres, 15 maig de 2020

# **SEMPRE AL TEU SERVEI** Bon Treball

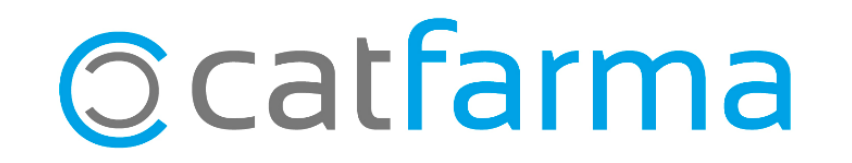